#### **ATUALIZADO EM DEZ | 2023**

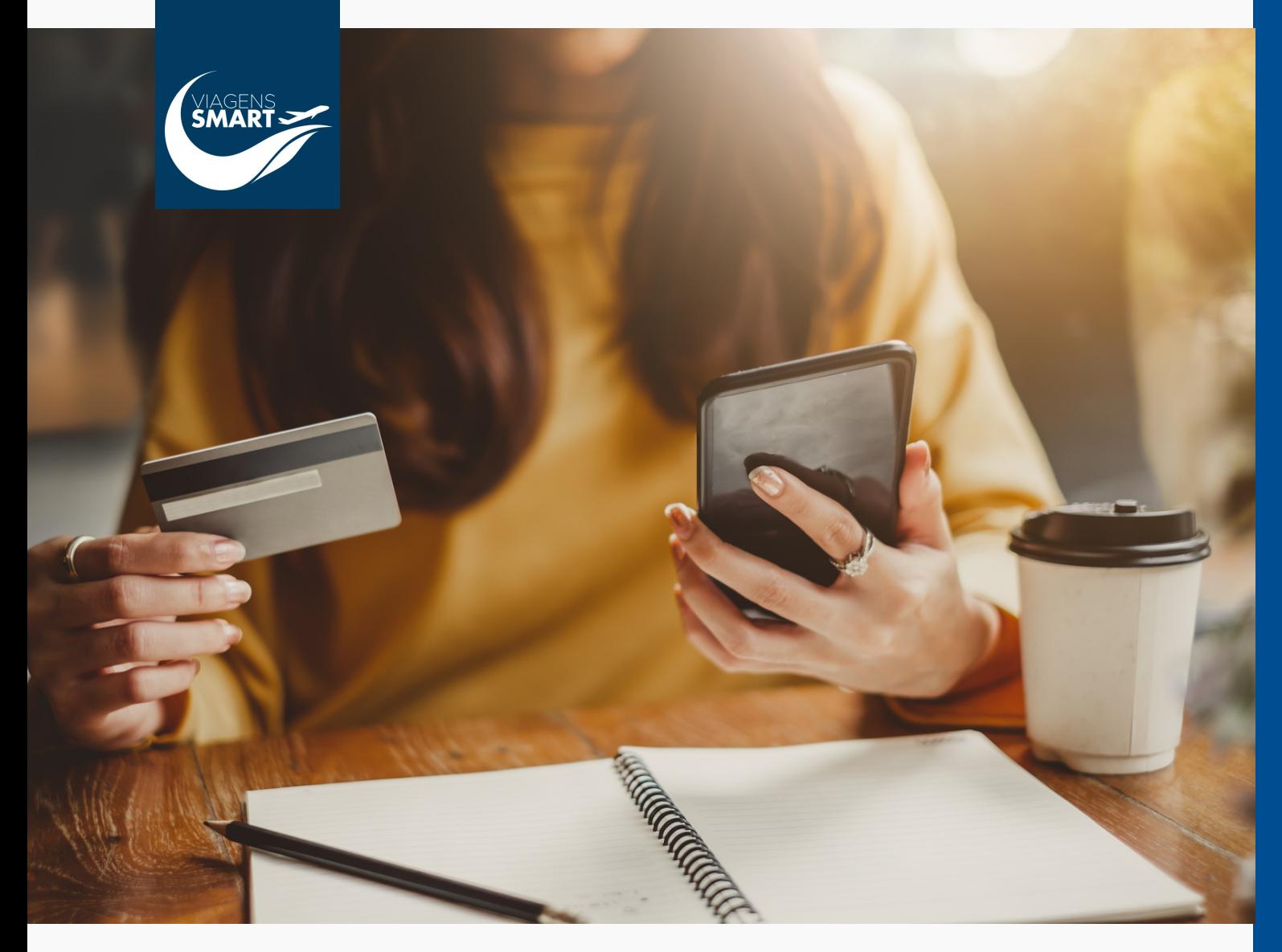

# cartão.

Como utilizar o cartão de crédito para realizar o pagamento da minha Viagem Smart?

**Larissa Domingues** CEO Viagens Smart

Bani 2905 suha VE no

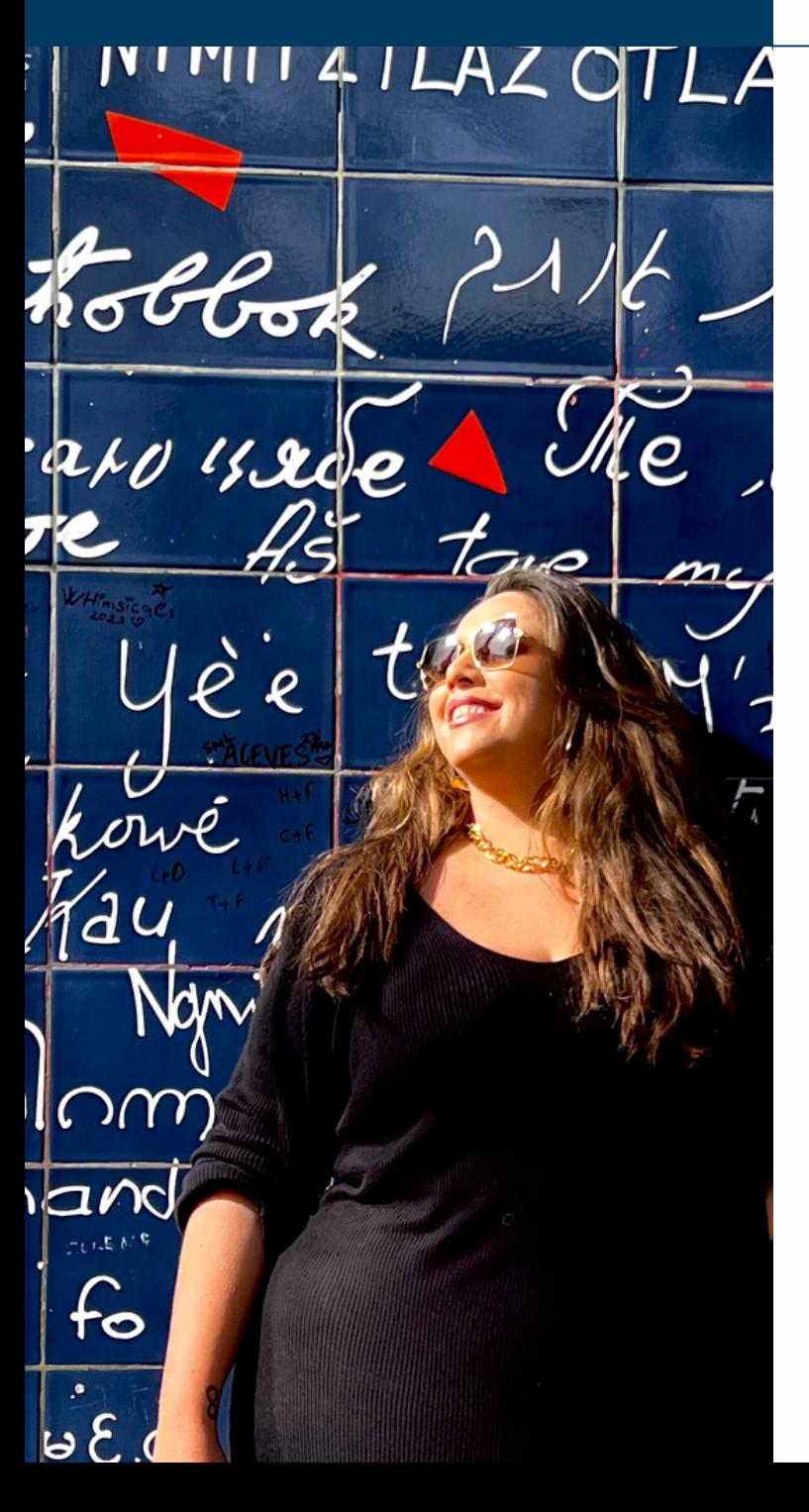

#### **APRESENTAÇÃO**

Somos uma agência de viagens regularmente cadastrada junto ao Ministério do Turismo desde março de 2021 e já escrevemos milhares de histórias incríveis pelo mundo todo, afinal, o nosso maior objetivo vai além e é muito mais que apenas vender viagens, é realizar sonhos e proporcionar lembranças inesquecíveis nas bagagens dos nossos clientes!

Nossa CEO, Larissa Domingues, é formada em Direito e trabalhou por 10 (dez) anos no Banco do Brasil e é por isso que somos extremamente cuidadosos com os seus dados, seguindo todos os procedimentos da Lei Geral de Proteção de Dados Pessoais (LGPD) e, principalmente, prezando sempre pela sua segurança desde a contratação da viagem.

Esse PDF reúne algumas informações essenciais sobre a nossa empresa e que irão auxiliar você no preenchimento e envio de todos os documentos necessários para finalizar a reserva da sua Viagem Smart! Vamos lá?

**01**

### **NOSSOS DOCUMENTOS**

#### REPÚBLICA FEDERATIVA DO BRASIL

#### **CADASTRO NACIONAL DA PESSOA JURÍDICA**

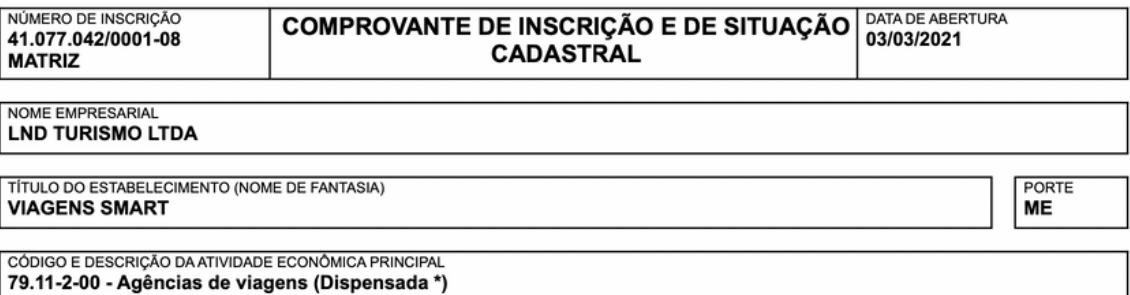

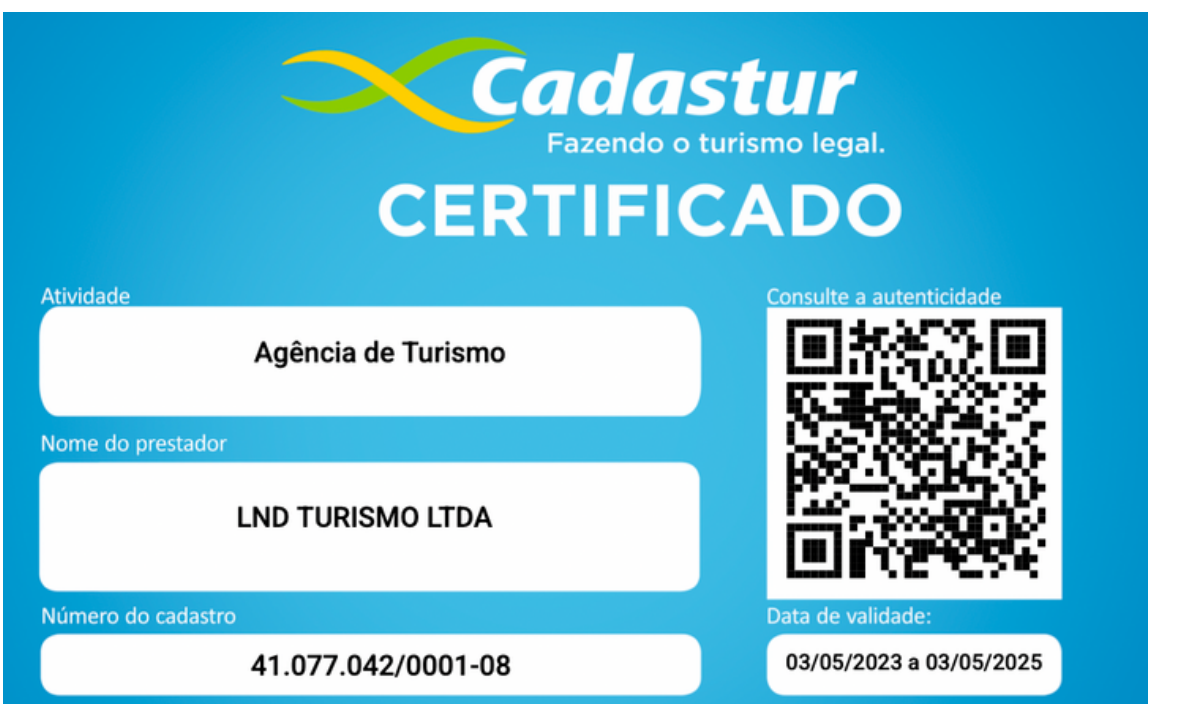

**ETAPA 1** | **C[lique](https://viagens-smart.com/fechamento-de-venda/) aqui** e preencha os dados dos viajantes:

**ETAPA 2** | Envie via **email** os documentos de identificação de todos os viajantes para: vendas@viagens-smart.com

#### **IMPORTANTE**

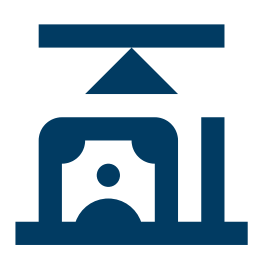

#### **LIMITE DISPONÍVEL**

Observe o limite dIsponível do seu cartão para compras PARCELADAS, alguns banco possuem limites diferentes para compras À VISTA e PARCELADA. O limite do cartão deve ser superior ao valor da viagem.

#### **HABILITADO PARA COMPRA VIRTUAL**

Verifique no APP do seu banco se o cartão virtual gerado está habilitado para COMPRA VIRTUAL, uma vez que alguns cartões possuem essa função desabilitada o que irá acarretar no cancelamento da compra.

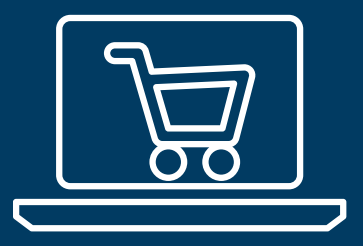

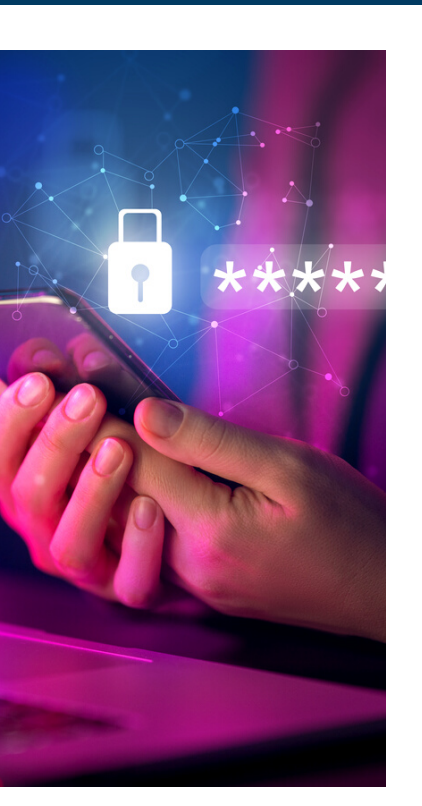

#### **UTILIZE O CARTÃO VIRTUAL**

O cartão virtual funciona como um "espelho" do cartão físico, mas ele irá ter numeração, validade e código de segurança DIFERENTES e únicos para aquela transação financeira. Deste modo, atente-se ainda em alguns detalhes fundamentais:

O cartão deve ser gerado com data de validade SUPERIOR ao mês atual;

Observe sempre o PRAZO de validade desse cartão, uma vez que alguns bancos possuem o prazo de validade de apenas algumas horas. Se o seu caso for este, por favor, comunique ao seu Agente de Viagem imediatamente no momento do envio da documentação, uma vez que iremos precisar finalizar seu pagamento dentro do prazo de validade.

## **COMO GERAR O CARTÃO VIRTUAL?**

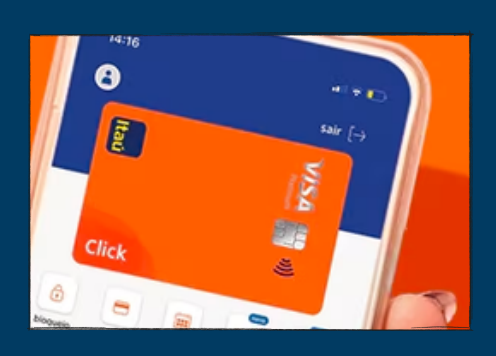

## **ITAÚ | [CLIQUE](https://www.itau.com.br/cartoes/servicos/cartao-virtual) AQU[I](https://www.itau.com.br/cartoes/servicos/cartao-virtual)**

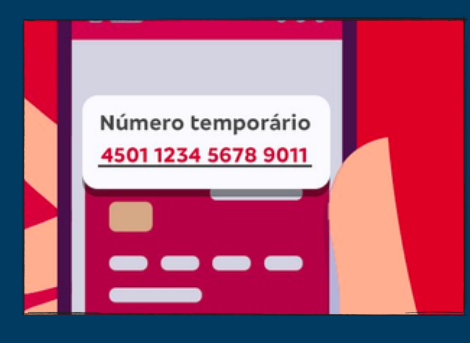

Cartão virtual

19:10

 $\times$ 

**NU** virtual

## **[BRADESCO](https://banco.bradesco/html/classic/produtos-servicos/cartoes/cartaovirtual/index.shtm) | CLIQUE AQU[I](https://banco.bradesco/html/classic/produtos-servicos/cartoes/cartaovirtual/index.shtm)**

## **[NUBANK](https://blog.nubank.com.br/cartao-virtual-nubank-tudo-sobre/) | CLIQUE AQU[I](https://blog.nubank.com.br/cartao-virtual-nubank-tudo-sobre/)**

#### **BRUNO BANCO DO [BRASIL](https://www.bb.com.br/site/pra-voce/cartoes-de-credito/ourocard-e/) | CLIQUE AQU[I](https://www.bb.com.br/site/pra-voce/cartoes-de-credito/ourocard-e/)** 参 ourocard 1234 1234 1234 1234 Validade CVV<br>01/2032 123

 $m \approx 1$ 

 $^{\circ}$ 

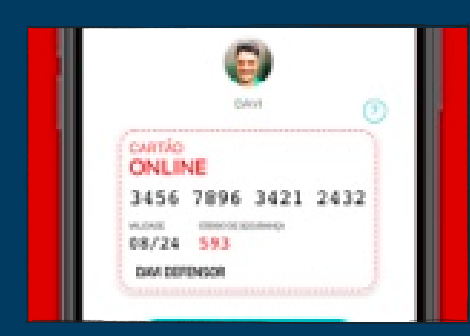

**[SANTANDER](https://www.santander.com.br/cartaoonline) | CLIQUE AQUI**

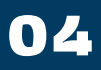

## **1 - PREENCHA O PDF | AUTORIZAÇÃO DE CARTÃO**

A autorização formalizada por assinatura do cliente é uma fase essencial do processo de segurança da Viagens Smart. Como trabalhamos com compras VIRTUAIS, sem nenhum contato físico e valores altos, é essencial garantir a segurança da empresa: verificando que o cartão que você está utilizando é de sua titularidade, regular e que você reconhece a compra que será realizada; e também garantir a sua segurança: garantindo que somente iremos utilizar o valor e a forma de pagamento indicados na autorização, além de viabilizar que nenhuma viagem seja emitida com cartões oriundos de fraude.

#### **ATENÇÃO | BANDEIRA ELO PERMITE O PARCELAMENTO MÁXIMO EM 6X SEM JUROS - ALÉM DE TER LIMITAÇÃO EM ALGUMAS CIA AÉREAS;**

#### **O CARTÃO DEVERÁ SER DE TITULARIDADE DO CPF; CARTÃO DE PESSOA JURÍDICA APENAS PARA PAGAMENTO À VISTA, SEM PARCELAMENTO.**

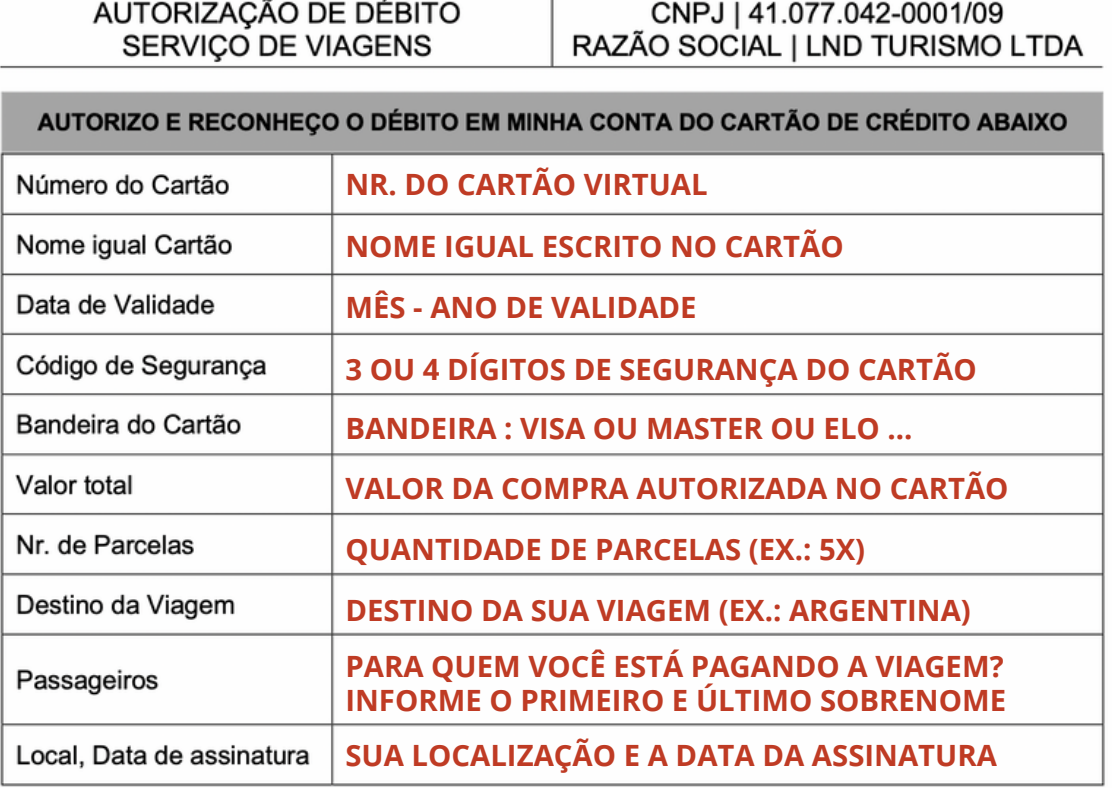

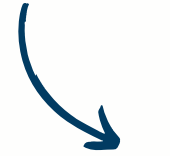

#### **APÓS PREENCHER, CLIQUE EM SALVAR PARA NÃO PERDER OS DADOS INFORMADOS!**

## **ASSINATURA**

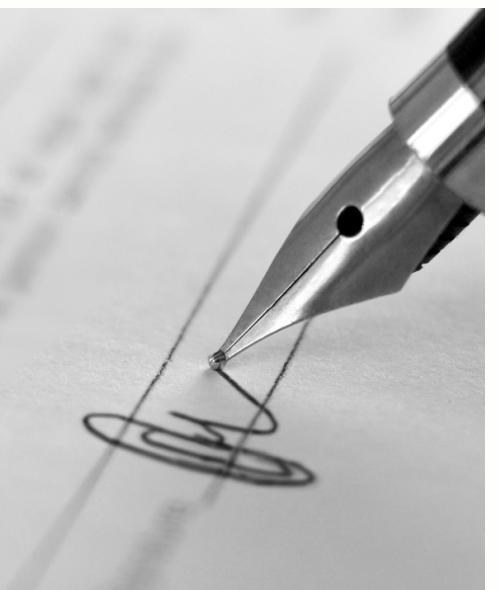

## **2 - ASSINATURA FÍSICA**

| Realize a impressão do PDF, confira os dados e assine fisicamente;

Digitalize a via assinada e envie para o e-mail: [vendas@viagens-smart.com](mailto:vendas@viagens-smart.com)

| O seu pacote necessita de ENTRADA? Envie em anexo através do e-mail o comprovante do PIX. Lembrando que a nossa **CHAVE PIX** é o CNPJ **41077042000108**;

| O acesso ao email é restrito à nossa Gerente de Emissão;

| Permaneça ONLINE, pois você será comunicado caso ocorra qualquer erro de pagamento durante a emissão;

## **3 - ASSINATURA ELETRÔNICA | SOMENTE VIA GOV.BR**

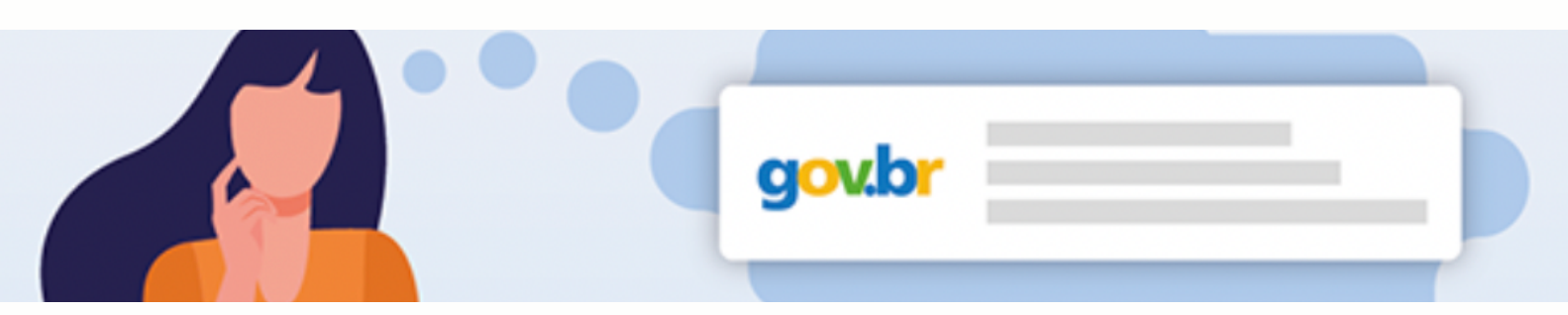

A assinatura eletrônica permite que você assine um documento em meio digital a partir da sua conta gov.br. O documento com a assinatura digital tem a mesma validade de um documento com assinatura física e é regulamentado pelo Decreto nº 10.543, de 13/11/2020 | Para utilizar este serviço, você precisa ter uma conta gov.br nível prata ou ouro - **[Clique](https://confiabilidades.acesso.gov.br/) aqui para verificar se sua conta está validada para utilizar a assinatura gov.br.**

Devido a grande quantidade de assinatura eletrônicas sem certificação digital, somente será aceita a sua autorização com assinatura realizada no site **[GOV.BR,](https://www.gov.br/governodigital/pt-br/assinatura-eletronica) CLIQUE AQUI**

| Salve o arquivo editado em .PDF

| Siga os passos abaixo para realizar a assinatura no GOV.BR e envie para o e-mail: vendas@viagens-smart.com

| O seu pacote necessita de ENTRADA? Envie em anexo através do e-mail o comprovante do PIX. Lembrando que a nossa CHAVE PIX é o CNPJ 41077042000108;

| O acesso ao email é restrito à nossa Gerente de Emissão;

**06** | Permaneça ONLINE, pois você será comunicado caso ocorra qualquer erro de pagamento durante a emissão;

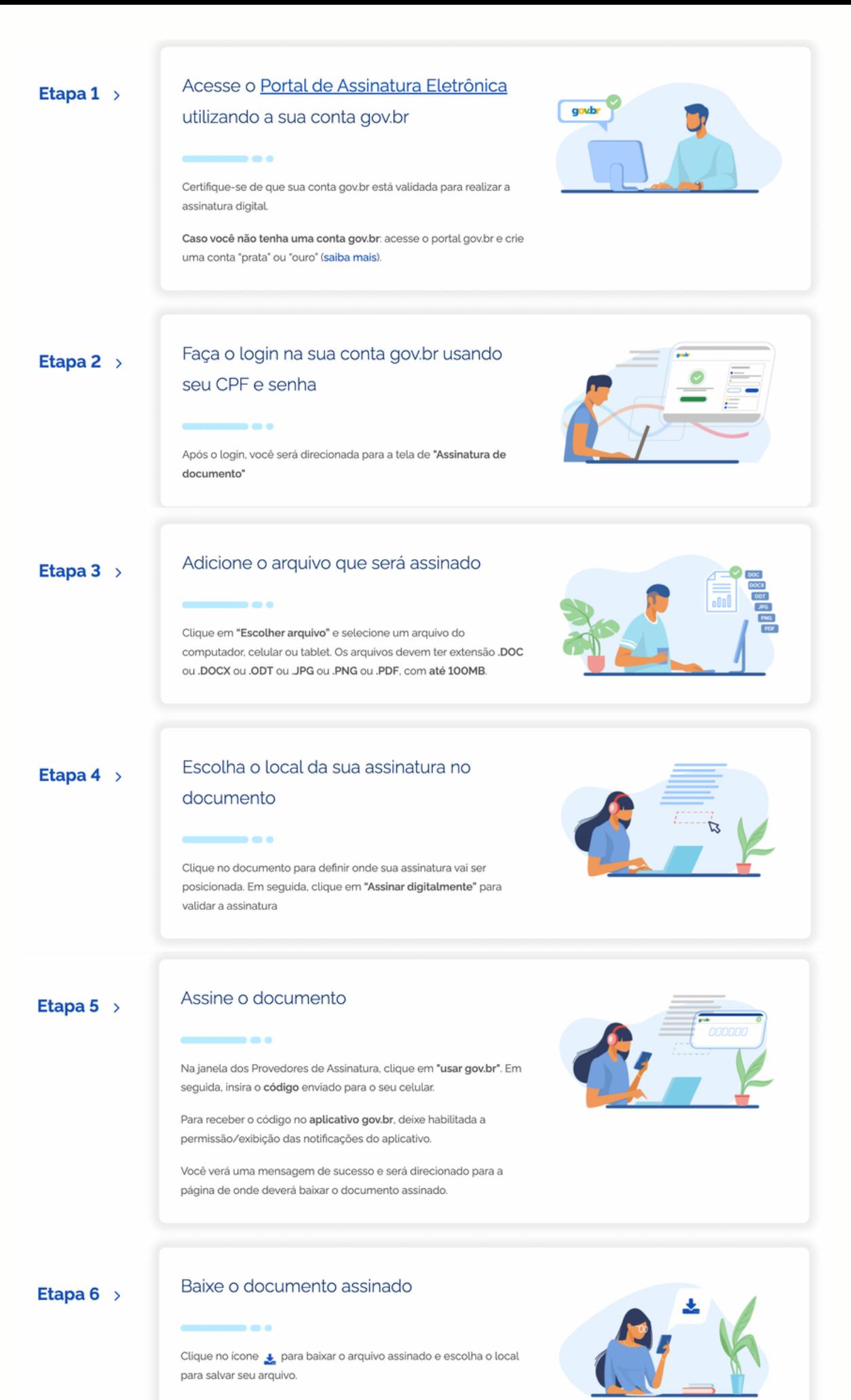

Atenção: Não utilize a função de imprimir o arquivo para salvar, pois o arquivo salvo dessa forma não incluirá a assinatura e o documento impresso não possui validade.

## **TOKEN BANCÁRIO**

Segurança nas compras online é muito importante e é justamente para isso que existe o Token Bancário: confirmar a identidade do comprador, utilizando uma autenticação de números gerados pelo Banco. Não será em todos os casos que iremos precisar do Token, pois depende da plataforma da sua reserva. Caso ele seja solicitado, confira como você irá gerar:

**IMPORTANTE: O token tem uma validade de SEGUNDOS, gere e já envie para nosso financeiro validar a sua compra | Cada banco possui um nome para o TOKEN, confira abaixo como achar no APP do seu banco:**

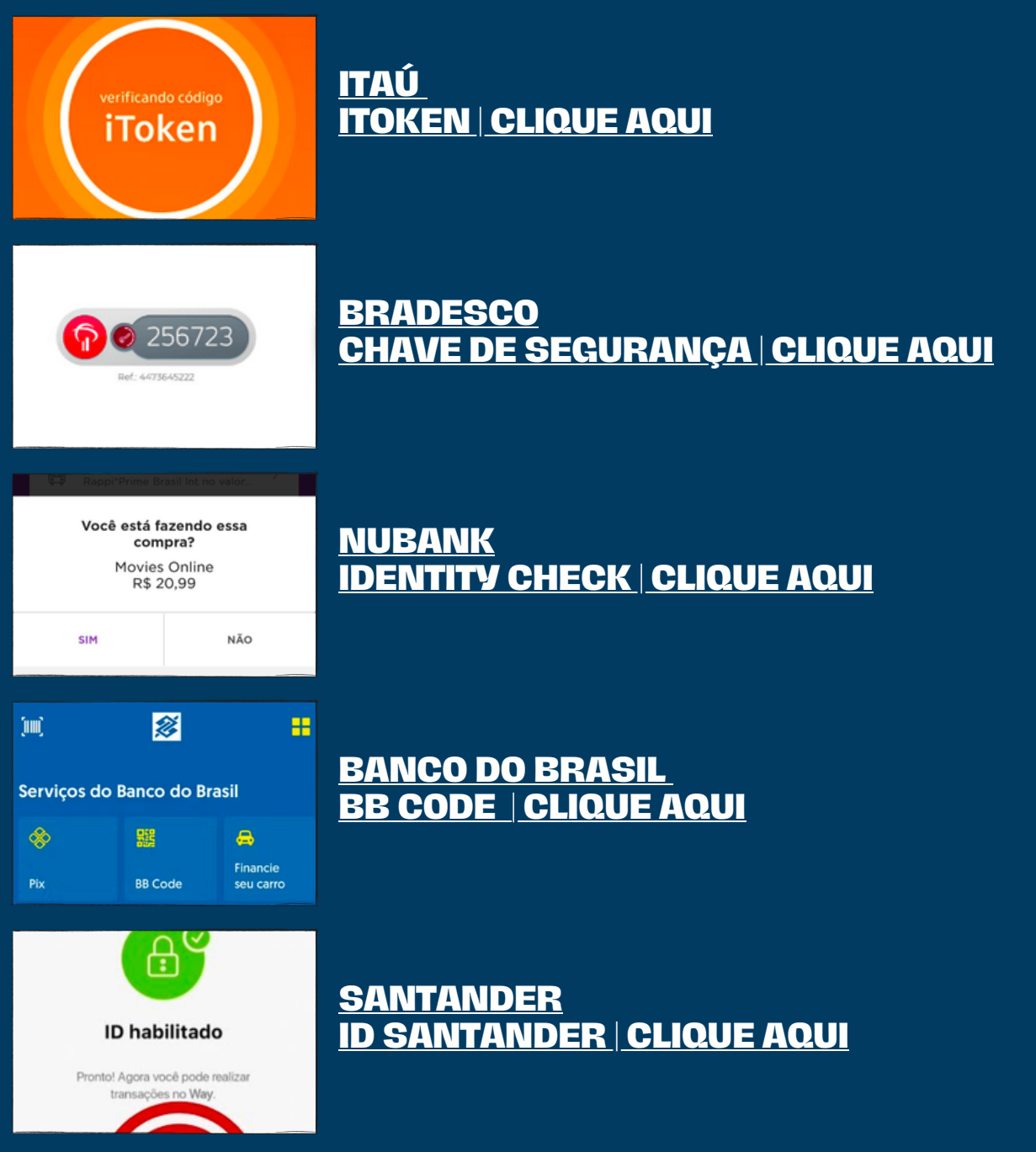

## **CÓDIGO ANTIFRAUDE**

Em algumas compras, como ingressos Disney, será solicitado o envio do código de 4 dígitos (antifraude) para o departamento financeiro fazer a checagem e aprovação da compra, você poderá recebê-lo da seguinte maneira: **IMPORTANTE: Tire PRINT da tela e envie para o setor operacional!**

Pre-autorizacao aprovada no seu PERSON MC BLACK final 5663 - R C A TOURS\*4678 valor RS 15.107,66 em 10/12, as 18h24.

#### **1 - SMS**

Enviado diretamente ao celular do titular do cartão;

#### **2 - APP DO BANCO**

Acesso ao aplicativo do cartão de crédito ou do banco emissor: Ex.: Bradesco Cartões, Ourocard (...)

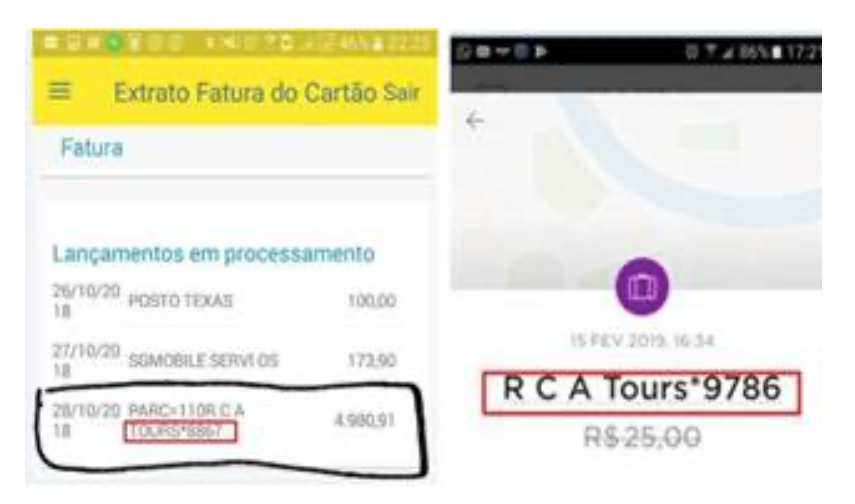

#### **3 - FATURA NO INTERNET BANKING**

Utilizando o computador, acesse o site do Banco e vá na opção Cartão de Crédito - Fatura ou Autorizações;

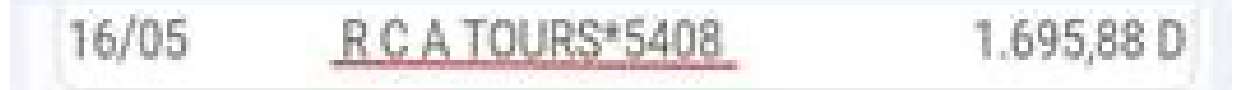

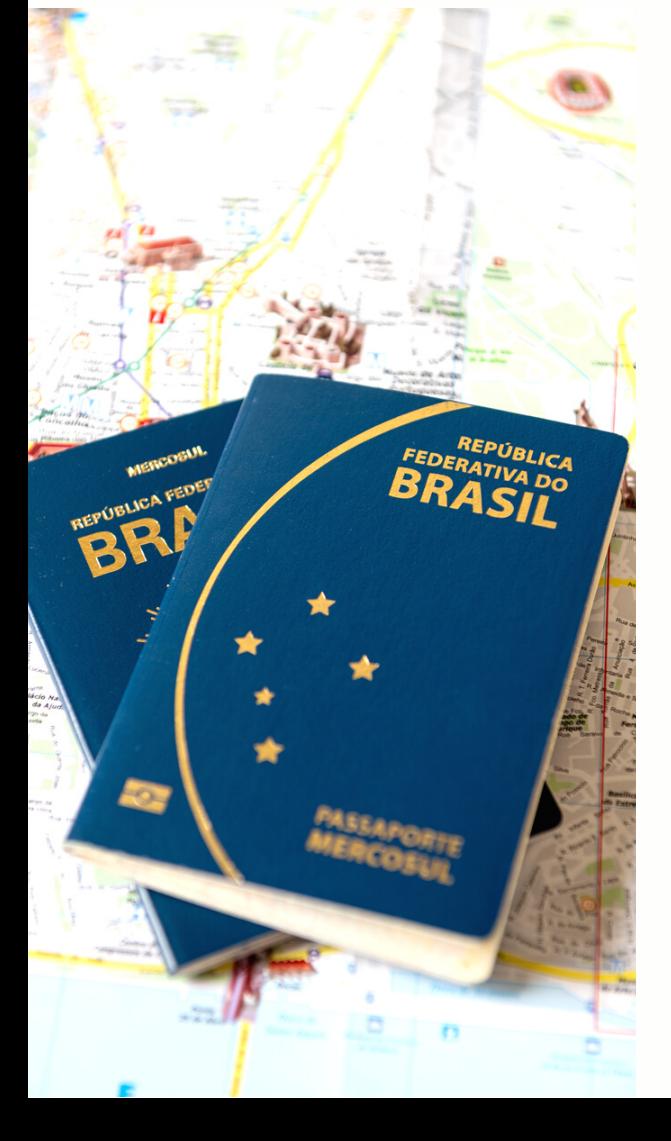

## **DÚVIDAS?**

Fale com o seu Agente de Viagem!

## **OU**

## **Grazielli Sarto | Operacional**

(35) 99955-3881 | WhatsApp ou Ligação

## **OU**

## **Larissa Domingues | CEO Smart**

(35) 99925-8417 | Ligação (35) 98879-5274 | WhatsApp ou LIgação